# **Instruction Sheet**

# **PowerAlert**<sup>®</sup> Mass Configuration Utility

## Introduction

The PowerAlert Mass Configuration Utility enables the configuration of one networked Tripp Lite device to be copied and transferred onto multiple other such devices. It can be used with LX Platform devices that run version 15.0.0 (or later) firmware, as well as SNMPWEBCARD-based devices that run version 12.06.0060 (or later) firmware.

#### Notes:

SNMPWEBCARD-based devices running 12.04.0055 cannot be configured using this tool.

Mass configuration across platforms is not supported. For example, an LX Platform device configuration cannot be applied to SNMPWEBCARD-based devices, and vice-versa.

WARNING: Make sure to use Mass Configuration Utility v1.1.0 or higher when configuring LX Platform devices. Using an earlier version (1.0.0.x) will cause your LX Platform device to become inaccessible.

To confirm version, right-click on the executable file icon and select Properties. The version is listed in the Details tab.

|                                                                     |                 | D 1 1                | -                 |   |
|---------------------------------------------------------------------|-----------------|----------------------|-------------------|---|
| eneral Compatibi                                                    | lity Security   | Details              | Previous Versions |   |
| Property<br>Description                                             | Value           |                      |                   |   |
| File description                                                    | PowerAlert Ma   | ss Confi             | urator            |   |
| Туре                                                                | Application     |                      |                   |   |
| File version                                                        | 1.1.0.16966     |                      |                   |   |
| Product name                                                        | PowerAlert Ma   | ss Config            | gurator           |   |
| Product version                                                     | 1.1.0.16966     |                      | •                 |   |
| Copyright<br>Size<br>Date modified<br>Language<br>Original filename | English (United | ):37 AM<br>I States) |                   |   |
| Remove Properties                                                   | and Personal Ir | nformatio            | <u>in</u>         |   |
|                                                                     | ОК              | (                    | Cancel Apply      | / |

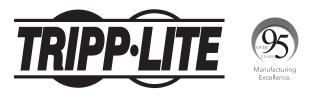

1111 W. 35th Street, Chicago, IL 60609 USA • www.tripplite.com/support Copyright © 2018 Tripp Lite. All rights reserved.

### **System Requirements**

PC running Microsoft Windows (7, 8, 10, Server 2008, 2012, 2016)

TCP/IP network connection—make sure that TCP Port 3664 is open in your firewall.

## **Usage Instructions**

Prior to using this utility, it is suggested that all required configuration changes be made to the device that will be chosen as the source. These changes can be made in the device's interface. Make a note of the device's IP address, as it will be needed in a later step.

**STEP 1.** Upon launching the utility, choose the source device by clicking the *Import Config* button. A warning will appear indicating that any existing source configuration will be cleared. Click Yes.

| PowerAlert Mass (    | Configurator |               |                    |                                                 | - 1              |               |           |
|----------------------|--------------|---------------|--------------------|-------------------------------------------------|------------------|---------------|-----------|
| Source Configuration |              |               | Target Device List |                                                 |                  |               |           |
| Name                 | Value        |               | IP Address         | Credentials                                     |                  |               |           |
|                      |              |               | massconfig         | 'his will clear existing source cor<br>ontinue? | nfiguration prop | erties. Do yo | u want to |
|                      |              |               |                    |                                                 | Yes              |               | No        |
| Open Config          | Save Config  | Import Config | Open Device(s)     | Add Device(s) Save Device(s)                    | Config           | jure          |           |

**STEP 2.** In the Import Configuration window that appears, enter the IP address of the source device along with its User Name and Password, then click *Start*. A progress bar will indicate status of locating the source device and reading its configuration.

Once the source device has been located, the main utility screen will display its configuration information on the left side (see image below).

**Note:** There will be no notification if an incorrect IP address, User Name or Password is entered. Rather, the Source Configuration window will simply display no information.

When the configuration is imported, a window will open requesting password information for the target devices. If modifying any usernames and/or passwords, **all** usernames and passwords must be entered, regardless if they are being modified or not. If all usernames and passwords are not entered, the modifications will not be applied.

Once all entries have been made, click OK.

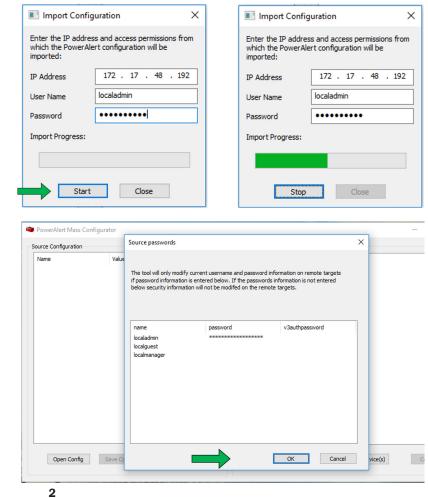

# **Usage Instructions**

**STEP 3.** Choose the target devices by clicking the *Add Devices* button located at the bottom right. In the window that appears, a single device can be chosen by entering its IP address in the "IP Start Address" field, then clicking *OK*. Repeat this step for additional individual devices. All devices within an IP address range can also be chosen — check the "Enter an IP Range" box, then enter the starting and ending IP addresses (only the last octet in the IP address range can vary). Click *OK*.

Note: Multiple IP ranges can be added.

All selected devices will be displayed in the Target Device List. To remove a device from the list, right-click the device's IP address and select "Remove Device".

If the default credentials for any device's IP address have changed, first click *Add Credential* to enter the new information to the Mass Configuration Utility. For the Credential Type, select *Administrator*.

| Name                                                                                                    |                                                                                                    | Target Device List |                                                                                                    |                                                                                                    |                           |      |
|----------------------------------------------------------------------------------------------------|----------------------------------------------------------------------------------------------------|--------------------|----------------------------------------------------------------------------------------------------|----------------------------------------------------------------------------------------------------|---------------------------|------|
|                                                                                                    | Value ^                                                                                                    | IP Address         | Credenti                                                                                              | als                                                                                                    |                           |      |
|                                                                                                    | Actions                                                                                                    |                    |                                                                                                    |                                                                                                    |                           |      |
| efault Logging                                                                                                    | Log                                                                                                    |                    |                                                                                                    | Credentials                                                                                                    |                           |      |
| efault Contact Notification                                                                                          | Contact Notification                                                                                                    | 1                  |                                                                                                    | creacitiais                                                                                                    |                           |      |
| efault Trap Notification                                                                                             | SNNP Trap                                                                                                    |                    |                                                                                                    |                                                                                                    |                           |      |
| end Trap to PANMS or PA.                                                                                             | SNNP Trap                                                                                                    |                    |                                                                                                    | Credentials Type:                                                                                                    | Administrato              | r    |
| Lor                                                                                                    | cal Discovery Settings                                                                                                    |                    |                                                                                                    |                                                                                                    |                           | ē.   |
| able Serial                                                                                                    | Yes                                                                                                    |                    |                                                                                                    | User Name:                                                                                                    |                           |      |
| able USB                                                                                                    | Yes                                                                                                    |                    |                                                                                                    | ober Humer                                                                                                    |                           |      |
| orts Excluded                                                                                                    |                                                                                                    |                    |                                                                                                    |                                                                                                    |                           |      |
| rts Included                                                                                                    |                                                                                                    |                    |                                                                                                    | Password:                                                                                                    |                           |      |
|                                                                                                    | Local Users                                                                                                    |                    |                                                                                                    |                                                                                                    |                           |      |
| aladmin                                                                                                    | ******                                                                                                    |                    |                                                                                                    | Port Number:                                                                                                    |                           |      |
| almanager                                                                                                    | ******                                                                                                    |                    |                                                                                                    | Lore laditioon                                                                                                    |                           |      |
| alguest                                                                                                    | *****                                                                                                    |                    |                                                                                                    |                                                                                                    |                           |      |
| blic                                                                                                    | ******                                                                                                    |                    |                                                                                                    |                                                                                                    |                           |      |
| oplite                                                                                                    | *********                                                                                                    |                    | SL 32                                                                                                 | OK                                                                                                    | Can                       | ncel |
|                                                                                                    | - Log Settings                                                                                                    |                    |                                                                                                    |                                                                                                    |                           |      |
| insole                                                                                                    | warning Y                                                                                                    |                    |                                                                                                    |                                                                                                    |                           |      |
|                                                                                                    | >                                                                                                    |                    |                                                                                                    |                                                                                                    |                           |      |
| Target Device                                                                                                    |                                                                                                    | ×                  |                                                                                                    |                                                                                                    |                           |      |
|                                                                                                    |                                                                                                    |                    |                                                                                                    |                                                                                                    |                           |      |
|                                                                                                    | e)                                                                                                    |                    |                                                                                                    |                                                                                                    |                           |      |
| IP Address(e<br>Enter an IP                                                                                          | address or range of addresses onto which the desired confi                                                                                                    | iguration          |                                                                                                    |                                                                                                    |                           |      |
| IP Address(e<br>Enter an IP<br>information                                                                           | address or range of addresses onto which the desired confi<br>will be sent.                                                                                                    | lguration          |                                                                                                    |                                                                                                    |                           |      |
| IP Address(e<br>Enter an IP<br>information<br>Enter an                                                               | address or range of addresses onto which the desired confi<br>will be sent.<br>IP Range                                                                                                    | Iguration          | Target Device                                                                                         |                                                                                                    |                           | ×    |
| - IP Address(e<br>Enter an IP<br>information                                                                         | address or range of addresses onto which the desired confi<br>will be sent.<br>IP Range                                                                                                    | Iguration          | Target Device                                                                                         |                                                                                                    |                           | ×    |
| IP Address(e<br>Enter an IP<br>information<br>Enter an                                                               | address or range of addresses onto which the desired confi<br>will be sent.<br>IP Range<br>Iress 172 , 17 , 48 , 203                                                                                    | Iguration          | IP Address(es                                                                                         |                                                                                                    |                           | ×    |
| P Address(e     Enter an IP     information     D Enter an     IP Start Add     IP End Adde                          | addresse on range of addresses onto which the desired confi<br>will be sent.<br>IP Range<br>ress 172 , 17 , 48 , 203<br>                                                                                | Iguration          | IP Address(es                                                                                         | ddress or range of addresses onto which                                                                                                    | the desired configuration | ×    |
| P Address(e     Enter an IP     information     D Enter an     IP Start Add     IP End Adde                          | address or range of addresses onto which the desired confi<br>will be sent.<br>IP Range<br>Iress 172 , 17 , 48 , 203                                                                                    | Iguration          | IP Address(es                                                                                         | ,<br>ddress or range of addresses onto which<br>ill be sent.                                                                                                    | the desired configuration | ×    |
| P Address(e     Enter an IP     information     D Enter an     IP Start Add     IP End Adde                          | addresses onto which the desired confi<br>will be sent.<br>IP Range<br>ress 172 , 17 , 48 , 203<br>Cards before Updating                                                                                | fguration          | IP Address(es<br>Enter an IP ad<br>information wi                                                     | ddress or range of addresses onto which<br>ill be sent.<br>P Range                                                                                                    | the desired configuration | ×    |
| P Address(C<br>Enter an IP)<br>Information<br>Enter an<br>IP Start Add<br>IP End Addr<br>Reboot C<br>Add Cred        | addresse or range of addresses onto which the desired confi<br>will be sent.<br>IP Range<br>ress 172 , 17 , 48 , 203<br>ess<br>Cards before Updating<br>entail (Leave blank to use default credentials) |                    | IP Address(es<br>Enter an IP ac<br>information w<br>✓ Enter an II<br>IP Start Addre                   | dress or range of addresses onto which<br>ill be sent.<br>P Range<br>ess 172 , 17 , 48 , 0                                                                                                    | the desired configuration | ×    |
| P Address(<br>Enter an IP information<br>Enter an IP<br>Enter an<br>IP Start Addr<br>IP End Addre<br>Ø Reboot C      | addresses onto which the desired confi<br>will be sent.<br>IP Range<br>ress 172 , 17 , 48 , 203<br>Cards before Updating                                                                                | fguration<br>Port  | □ IP Address(es<br>Enter an IP ac<br>information wi                                                   | dress or range of addresses onto which<br>il be sent.<br>P Range<br>ess 172 , 17 , 48 , 0                                                                                                    | the desired configuration | ×    |
| P Address(C<br>Enter an IP)<br>information<br>Pister an IP<br>Pister t Add<br>IP End Address<br>Reboot C<br>Add Cred | addresse or range of addresses onto which the desired confi<br>will be sent.<br>IP Range<br>ress 172 , 17 , 48 , 203<br>ess<br>Cards before Updating<br>entail (Leave blank to use default credentials) |                    | IP Address(es<br>Enter an IP ac<br>information wi<br>☑ Enter an II<br>IP Start Addre<br>IP End Addres | dress or range of addresses onto which<br>ill be sent.<br>P Range<br>ess 172 , 17 , 48 , 0                                                                                                    | the desired configuration | ×    |
| P Address(C<br>Enter an IP)<br>Information<br>P Start Add<br>IP End Addr<br>Reboot C<br>Add Cred                     | addresse or range of addresses onto which the desired confi<br>will be sent.<br>IP Range<br>ress 172 , 17 , 48 , 203<br>ess<br>Cards before Updating<br>entail (Leave blank to use default credentials) |                    | IP Address(es<br>Enter an IP ac<br>information w<br>IP Start Addre<br>IP End Addres<br>IP End Addres  | ddress or range of addresses onto which<br>ill be sent.           P Range           ess         172 . 17 . 48 . 0           is         172 . 17 . 48 . 255                                          |                           | ×    |
| P Address(C<br>Enter an IP)<br>Information<br>P Start Add<br>IP End Addr<br>Reboot C<br>Add Cred                     | addresse or range of addresses onto which the desired confi<br>will be sent.<br>IP Range<br>ress 172 , 17 , 48 , 203<br>ess<br>Cards before Updating<br>entail (Leave blank to use default credentials) |                    | IP Address(es<br>Enter an IP ac<br>information w<br>IP Start Addre<br>IP End Addres<br>IP End Addres  | iddess or range of addresses onto which           ill be sent.           P Range           ss           172 , 17 , 48 , 0           ss           172 , 17 , 48 , 255           ords before Updating |                           | ×    |
| P Address(C<br>Enter an IP)<br>Information<br>P Start Add<br>IP End Addr<br>C Reboot C<br>Add Cred                   | addresse or range of addresses onto which the desired confi<br>will be sent.<br>IP Range<br>ress 172 , 17 , 48 , 203<br>ess<br>Cards before Updating<br>entail (Leave blank to use default credentials) |                    | IP Address(es<br>Enter an IP ac<br>information w<br>IP Start Addre<br>IP End Addres<br>IP End Addres  | iddess or range of addresses onto which           ill be sent.           P Range           ss           172 , 17 , 48 , 0           ss           172 , 17 , 48 , 255           ords before Updating |                           | ×    |
| P Address(C<br>Enter an IP)<br>Information<br>P Start Add<br>IP End Addr<br>Reboot C<br>Add Cred                     | addresse or range of addresses onto which the desired confi<br>will be sent.<br>IP Range<br>ress 172 , 17 , 48 , 203<br>ess<br>Cards before Updating<br>entail (Leave blank to use default credentials) |                    | IP Address(es<br>Enter an IP ac<br>information w<br>IP Start Addre<br>IP End Addres<br>IP End Addres  | iddess or range of addresses onto which           ill be sent.           P Range           ss           172 , 17 , 48 , 0           ss           172 , 17 , 48 , 255           ords before Updating |                           | ×    |
| P Address(C<br>Enter an IP)<br>Information<br>P Start Add<br>IP End Addr<br>C Reboot C<br>Add Cred                   | addresse or range of addresses onto which the desired confi<br>will be sent.<br>IP Range<br>ress 172 , 17 , 48 , 203<br>ess<br>Cards before Updating<br>entail (Leave blank to use default credentials) |                    | IP Address(es<br>Enter an IP ac<br>information w<br>IP Start Addre<br>IP End Addres<br>IP End Addres  | iddess or range of addresses onto which           ill be sent.           P Range           ss           172 , 17 , 48 , 0           ss           172 , 17 , 48 , 255           ords before Updating |                           | ×    |
| P Address(C<br>Enter an IP)<br>information<br>Pister an IP<br>Pister t Add<br>IP End Address<br>Reboot C<br>Add Cred | addresse or range of addresses onto which the desired confi<br>will be sent.<br>IP Range<br>ress 172 , 17 , 48 , 203<br>ess<br>Cards before Updating<br>entail (Leave blank to use default credentials) |                    | IP Address(es<br>Enter an IP ac<br>information w<br>IP Start Addre<br>IP End Addres<br>IP End Addres  | iddess or range of addresses onto which           ill be sent.           P Range           ss           172 , 17 , 48 , 0           ss           172 , 17 , 48 , 255           ords before Updating |                           | ×    |

The **Reboot Cards before Updating** option helps ensure the device is ready to accept the configuration. It is highly recommended for configuring SNMPWEBCARDs.

# **Usage Instructions**

**STEP 4.** Once all target devices have been selected, click the *Configure* button. In the Configure Targets window that appears, click *Start*. The window will display a progress bar and provide the option to terminate the process. When the process has finished, the Status field in the window will indicate "Configuration complete" for each target device successfully configured. The list of added devices can be saved for later use, by pressing the *Save Device(s)* button. The list can be recalled by clicking on *Open Device(s)*.

| Default Logging<br>Default Contact Notification<br>Default Trap Notification<br>Send Trap to PANMS or PA<br>——————————————————————————————————                                                                                        | SNNP Trap<br>SNNP Trap<br>Discovery Settings<br>Yes<br>Local Users                          |                         | Target Device List<br>IP Address<br>172.17.48.203 | Credentials<br>(default crede | ntials)                      |           |
|----------------------------------------------------------------------------------------------------|---------------------------------------------------------------------------------------------|-------------------------|---------------------------------------------------|-------------------------------|------------------------------|-----------|
| Default Logging<br>Default Contact Notification<br>Default Trap Notification<br>Send Trap to PANMS or PA<br>——————————————————————————————————                                                                                        | Actions Log Contact Notification SNNP Trap Discovery Settings Yes Local Users               |                         |                                                   |                               | ntials)                      |           |
| Default Contact Notification<br>Default Trap Notification<br>Send Trap to PANMS or PA<br>Enable Serial<br>Enable USB<br>Ports Excluded<br>Ports Included<br>localadmin<br>localmanager<br>localguest<br>public<br>tripplite           | Log<br>Contact Notification<br>SNNP Trap<br>Discovery Settings<br>Yes<br>Yes<br>Local Users |                         | 172.17.48.203                                     | (default crede                | ntials)                      |           |
| Default Contact Notification<br>Default Trap Notification<br>Send Trap to PANMS or PA<br>Local I<br>Enable Serial<br>Enable USB<br>Ports Excluded<br>Ports Induded<br>Jocaladmin<br>localmanager<br>Jocalguest<br>public<br>tripplite | Contact Notification<br>SNNP Trap<br>Discovery Settings<br>Yes<br>Yes<br>Local Users<br>    |                         |                                                   |                               |                              |           |
| Default Trap Notification<br>Send Trap to PANMS or PA<br>Local I<br>Enable Serial<br>Enable USB<br>Ports Excluded<br>Ports Included<br>Jocaladmin<br>localmanager<br>localguest<br>public<br>tripplite                                | SNNP Trap<br>SNNP Trap<br>Discovery Settings<br>Yes<br>Local Users                          |                         |                                                   |                               |                              |           |
| Send Trap to PANMS or PA<br>Enable Serial<br>Enable USB<br>Ports Excluded<br>Ports Included<br>localadmin<br>localaguest<br>public<br>tripplite                                                                                       | SNNP Trap<br>Discovery Settings<br>Yes<br>Local Users                                       |                         |                                                   |                               |                              |           |
| Local I<br>Enable Serial<br>Enable USB<br>Ports Excluded<br>Ports Included<br>localadmin<br>localadmin<br>localguest<br>public<br>tripplite                                                                                           | Discovery Settings<br>Yes<br>Yes<br>Local Users                                             | -                       |                                                   |                               |                              |           |
| Enable Serial<br>Enable USB<br>Ports Excluded<br>Ports Included<br>localadmin<br>localadmin<br>localguest<br>public<br>tripplite                                                                                                    | Yes<br>Yes                                                                                  | -                       |                                                   |                               |                              |           |
| Enable USB<br>Ports Excluded<br>Ports Included<br>localadmin<br>localmanager<br>localguest<br>public<br>tripplite                                                                                                    | Yes                                                                                         | -                       |                                                   |                               |                              |           |
| Ports Excluded<br>Ports Induded<br>localadmin<br>localmanager<br>localguest<br>public<br>tripplite                                                                                                    | Local Users                                                                                 | -                       |                                                   |                               |                              |           |
| Ports Included<br>localadmin<br>localmanager<br>localguest<br>public<br>tripplite                                                                                                    | ******                                                                                      |                         |                                                   |                               |                              |           |
| localadmin<br>localmanager<br>localguest<br>public<br>tripplite                                                                                                    | ******                                                                                      |                         |                                                   |                               |                              |           |
| localadmin<br>localmanager<br>localguest<br>public<br>tripplite                                                                                                    | ******                                                                                      |                         |                                                   |                               |                              |           |
| localmanager<br>localguest<br>public<br>tripplite                                                                                                    | **********                                                                                  |                         |                                                   |                               |                              |           |
| localmanager<br>localguest<br>public<br>tripplite                                                                                                    | **********                                                                                  |                         |                                                   |                               |                              |           |
| localguest<br>public<br>tripplite                                                                                                    | ********                                                                                    |                         |                                                   |                               |                              |           |
| public<br>tripplite                                                                                                    | ********                                                                                    |                         |                                                   |                               |                              |           |
| tripplite                                                                                                    |                                                                                             |                         |                                                   |                               |                              |           |
|                                                                                                    |                                                                                             |                         |                                                   |                               |                              |           |
|                                                                                                    | Log Settings                                                                                |                         |                                                   |                               |                              |           |
| Console                                                                                                    | warning                                                                                     | ~                       |                                                   |                               |                              |           |
| Open Config Sa                                                                                                    | ave Config In                                                                               | nport Config            | Open Device(s)                                    | Add Device(s) Sav             | re Device(s)                 | Configure |
| ure Targets                                                                                                    | ×                                                                                           | Configure Targets       |                                                   | × Configure                   | Turnetr                      |           |
| -                                                                                                    | ~                                                                                           |                         |                                                   |                               |                              |           |
| uration Progress:                                                                                                    |                                                                                             | Configuration Progress: |                                                   | configurati                   | on Progress:                 |           |
|                                                                                                    |                                                                                             |                         |                                                   |                               |                              |           |
| uration Log:                                                                                                    |                                                                                             | Configuration Log:      |                                                   | Configurati                   | on Log:                      |           |
| idress Status                                                                                                    |                                                                                             | IP Address              | Status                                            | IP Addres                     |                              |           |
|                                                                                                    |                                                                                             | 172.17.48.203           | Configuring target                                | 172.17.4                      | 8.193 Configuration complete |           |
|                                                                                                    |                                                                                             |                         |                                                   |                               |                              |           |
|                                                                                                    |                                                                                             |                         |                                                   |                               |                              |           |
|                                                                                                    |                                                                                             |                         |                                                   |                               |                              |           |
|                                                                                                    |                                                                                             |                         |                                                   |                               |                              |           |
|                                                                                                    |                                                                                             |                         |                                                   |                               |                              |           |
|                                                                                                    |                                                                                             |                         |                                                   |                               |                              |           |
|                                                                                                    |                                                                                             |                         |                                                   |                               |                              |           |
|                                                                                                    |                                                                                             | L                       |                                                   |                               |                              |           |
| •                                                                                                    |                                                                                             |                         | Stop                                              |                               | Start Close                  |           |

### **For Advanced Users**

Once STEP 2 has been completed, the imported configuration can be saved as an .XML file by clicking the Save Config button. The saved file can be modified using an XML editor. Please note that edited data is not validated. Errors in the file could cause failures when configuring target devices. Once all changes have been made and saved, the file can be chosen as the source configuration using the *Open Config* button, then navigating to and selecting the saved file.

| Open Config | Save Config | Import Config |
|-------------|-------------|---------------|
|-------------|-------------|---------------|

### **Frequently Asked Questions**

- Can I load a configuration from an SNMPWEBCARD-based device running v006x onto an SNMPWEBCARD-based device running an earlier (or later) version of v006x firmware?
   Yes.
- Can I load a configuration from an SNMPWEBCARD-based device running v006x onto an SNMPWEBCARD-based device using v0055 firmware?

No.

3. Can I mass configure mixed model types, i.e. use a switched PDU as the source device and monitored PDUs as the target devices?

#### No. Mass configuring across model types is not supported by the utility.

- 4. Can I mix device types, i.e. use a PDU as a source device and UPS systems' web cards as the target devices? No. Mass configuring across device types is not supported by the utility.
- 5. Can I mass configure load actions between units within the same model family, i.e. use an 8-outlet switched PDU as the source and a 16-outlet switched PDU as the target?

Yes. In this case, all load actions configured on the 8-outlet unit will be copied to the corresponding outlets on the 16-outlet unit. If the 16-outlet unit is used as the source, and the 8-outlet unit is the target, only the load actions of the source's first eight outlets will be copied to the target.

There are three discrete device types that support load actions: UPS, PDU, and ATS. Load action configurations can only be copied between identical device types, i.e. from a source UPS to target UPS (systems), a source PDU to target PDU(s), and a source ATS to target ATS (systems).

**Note:** An ATS is a PDU that supports the "Auto Transfer Switch" feature, identified by its ability to switch between primary and secondary inputs. While all ATS systems have "PDU" in their model names, they are separate device types--mass configuration of load actions is NOT supported between ATS systems and PDUs.

6. Does the utility support SNMPv3 credentials?

No. Not at this time.

- 7. Can I mass configure mixed platform types, i.e. use an SNMPWEBCARD-based device as the source device and LX Platform devices as the target devices (and vice-versa)?
  - No. Cross-platform mass configuration is not supported.
- 8. How many devices can I mass configure at a time? Any number of target devices can be selected, but only ten devices will be processed at a time.
- 9. Can I select individual sections of a configuration as the source, instead of a whole configuration? No. A whole configuration must be used as the source. Otherwise, data may be lost.
- 10. Are there elements of a configuration that will NOT get copied onto target devices? Yes. Elements that are unique to a device—such as device name, IP address, hostname, etc.—will NOT be copied onto target devices.
- 11. Where can I find information to help me troubleshoot issues related to the use of this utility? When executed, the utility creates a folder called "log". Within that folder, the "MassConfig.log" file contains relevant information.

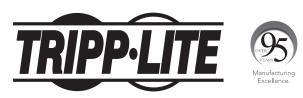

1111 W. 35th Street, Chicago, IL 60609 USA • www.tripplite.com/support